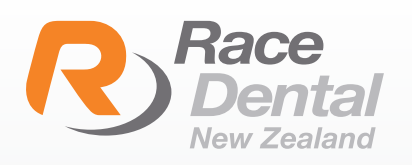

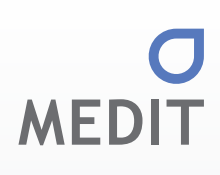

## HOW TO ADD RACE DENTAL TO YOUR MEDIT **SCANNER**

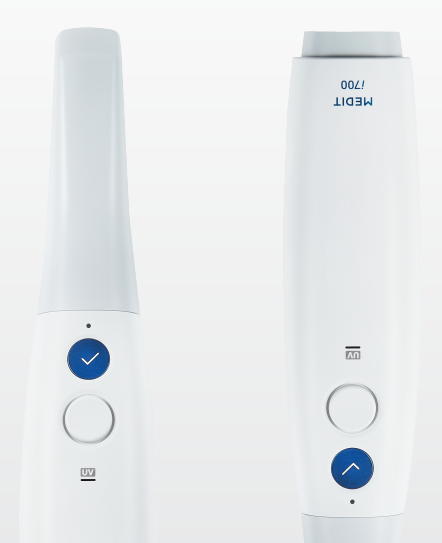

Thank you for choosing Race Dental for laboratory needs. Please find below instructions on how to add Race Dental to your scanner:

Log in to your Medit account https://www.meditlink.com/login 1

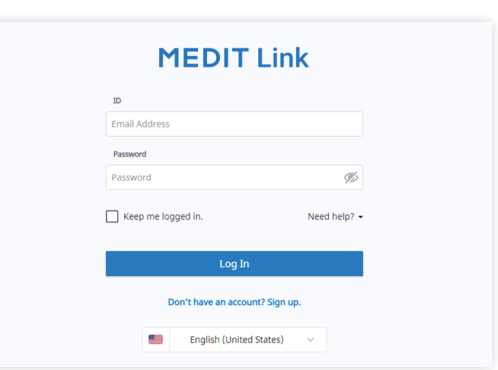

2 On the left side panel, select 'Partners' and search for Race Dental. Click on 'Request Partnership'.

> A request will be sent to Race Dental's Digital Team to approve your request.

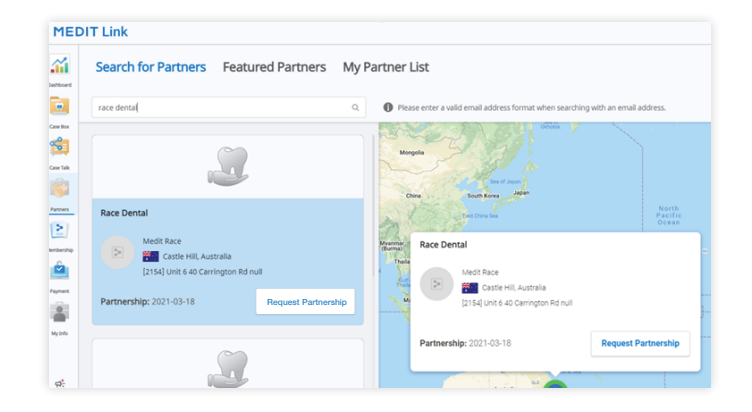

If you require any further assistance from Race Dental, please contact our support team on (09) 887 0327 or email customersupport@racedental.co.nz